## **STYLEVIEW®-KURZANLEITUNG**

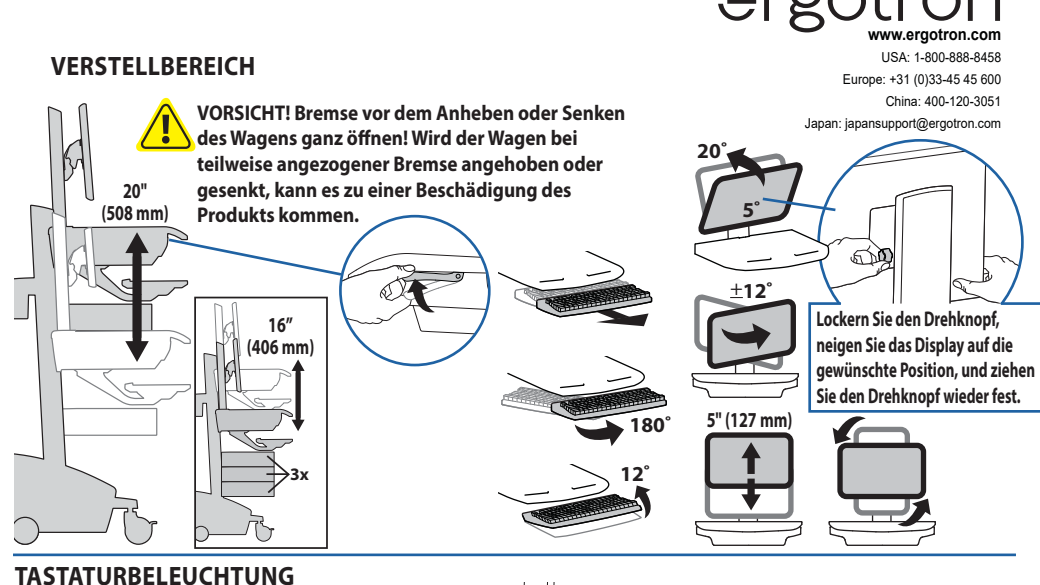

Zur Funktion dieser Beleuchtung muss der Computer eingeschaltet sein.

Die Tastaturbeleuchtung schaltet sich nach 15 Minuten automatisch ab, sofern sie nicht manuell ausgeschaltet wird.

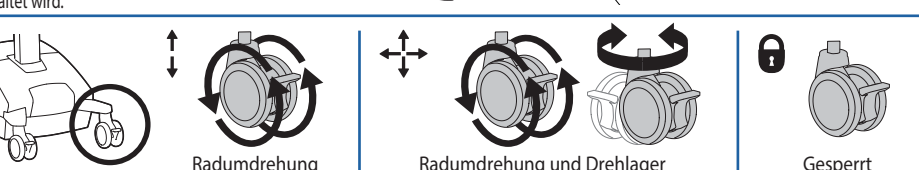

## **ERGONOMIE**

#### Arbeiten

Einstellen auf Ihre Größe

- 1 Stellen Sie den oberen Rand des Bildschirms etwa 2,5 cm unter Ihrer Augenhöhe ein: Lösen Sie die Bremse, und stellen Sie die Höhe nach Ihren Bedürfnissen ein.
- 2 Neigen Sie den Bildschirm in einem für Sie bequemen Winkel, und verhindern Sie so eine Überanstrengung Ihrer Augen und Ihres Nackens.
- 3 Ziehen Sie die Tastaturablage nach vorne, und platzieren Sie die Mausablage und die Maushalterung je nach Bedarf rechts oder links.
- 4 Arbeiten Sie mit bei etwa 90° angewinkelten Ellenbogen, um eine Verspannung der Muskeln zu verhindern.
- 5 Wenn die Höhenverstellung sich nur schwer auf und ab bewegen lässt oder nicht in der eingestellten Position verbleibt, lesen Sie sich die Einstellungsanweisungen im Produkthandbuch durch.
- 6 Auf den Ladezustand achten! Computerwagen mit Stromversorgung sollten so oft wie möglich an eine Steckdose angeschlossen werden, damit die Batterie geladen bleibt und der Computer funktioniert.

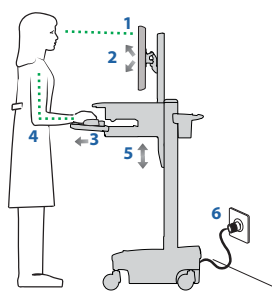

### Bewegen

Räumen Sie auf, bevor Sie den Wagen bewegen

- 1 Lösen Sie die Bremse, und senken Sie für eine optimale Stabilität und uneingeschränkte Sicht die Arbeitsfläche auf die niedrigste Position.
- 2 Schließen Sie offene Fächer, und bringen Sie Maus, Scanner und anderes Zubehör wieder an ihre Plätze. Machen Sie die Arbeitsfläche frei.
- 3 Entriegeln Sie die beiden vorderen Laufrollen.
- 4 Schieben Sie den Computerwagen an der Rückseite an. Winkeln Sie dabei Ihre Ellenbogen um 90° an, um eine maximale Kontrolle und minimale Muskelbelastung zu

#### erreichen.

5 Bewegen Sie sich langsam! Bevor Sie den Wagen schieben, überprüfen Sie, ob der Netzstecker gezogen und für eine sichere Fahrt am Korb befestigt ist. Denken Sie daran, die Batterie täglich auf 100% aufzuladen!

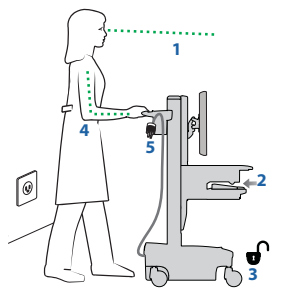

# **STYLEVIEW®-KURZANLEITUNG**

### **www.ergotron.com** USA: 1-800-888-8458 Europe: +31 (0)33-45 45 600 China: 400-120-3051

Japan: japansupport@ergotron.com

**Aufsperren einer Schublade (2 Methoden):** HINWEIS: Alle Schubladen in einer Reihe müssen geschlossen sein, bevor eine neue Reihe aufgesperrt werden kann.

• Geben Sie die Benutzer-PIN ein und drücken Sie auf EINGABE (nur für die Schubladenreihen

- verfügbare Zahlen blinken grün), dann drücken Sie auf die gewünschte Schubladenreihennummer\*.
- Schlüssel

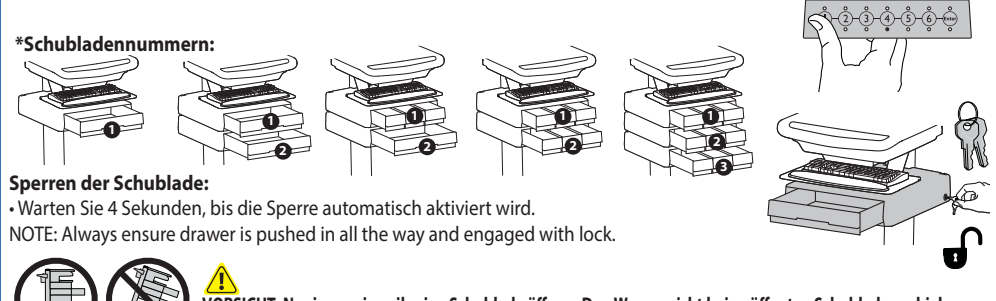

**VORSICHT: Nur immer jeweils eine Schublade öff nen. Den Wagen nicht bei geöff neten Schubladen schieben. Ein Missachten dieser Anleitung kann zu einer Instabilität des Wagens führen.**

Das Bedienfeld des Stromversorgungssystems zeigt durch eine Reihe durchgehend leuchtender oder blinkender roter, gelber und grüner LEDs oder einen Alarmton, der ertönt, sobald der Ladestatus weniger als 30% beträgt, den Ladestatus der Batterie an. Beachten Sie, dass die Batterie jeden Tag auf 100% Leistung aufgeladen werden muss und dass Sie den Computerwagen auch während des Ladevorgangs benutzen können. Schließen Sie ihn deshalb so häufig wie möglich an die Netzversorgung an, damit der Wagen immer mit ausreichend Leistung versorgt sind!

HINWEIS: Für eine optimale Batterielaufzeit sollten Sie den Bildschirm so oft wie möglich in den Energiesparmodus schalten.

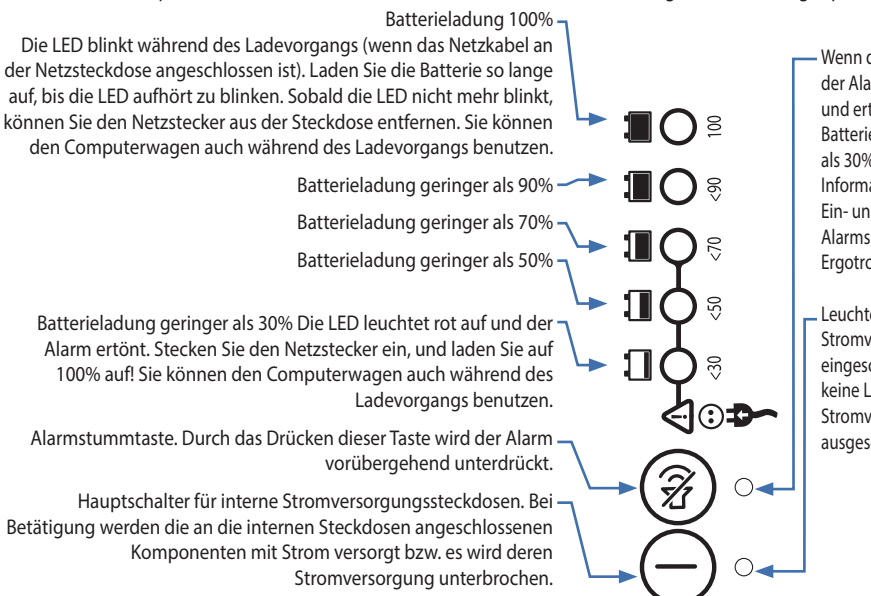

HINWEIS: Wird der Computerwagen häufig bei einem Ladestatus unter 30% verwendet, verkürzt dies die **Lebensdauer der Batterie erheblich.**

Wenn die LED leuchtet, ist der Alarm ausgeschaltet und ertönt erst, wenn die Batterieladung kleiner als 30% ist. Weitere Informationen zum Ein- und Ausschalten des Alarms erhalten Sie beim Ergotron-Kundendienst.

Leuchtet die LED, ist das Stromversorgungssystem eingeschaltet. Leuchtet keine LED, so ist das Stromversorgungssystem ausgeschaltet.